## **Align**

## Align graphic objects

The process [D2000 GrEditor](https://doc.ipesoft.com/display/D2DOCV23EN/D2000+GrEditor) contains the tools, which allow to align graphic objects in various ways. Graphic objects may be aligned:

- **horizontally** top, bottom, middle
- **vertically** left, right, centre

## **To align graphic objects**

- 1. Select the object to align.
- 2. On the [Edit toolbar](https://doc.ipesoft.com/display/D2DOCV23EN/Edit) click corresponding button to align, or select the item **Align** from the [popup menu](https://doc.ipesoft.com/display/D2DOCV23EN/Graphic+Object+-+Popup+Menu) opened by pressing the right mouse button in the picture.

The following figures show the examples of some alignment types.

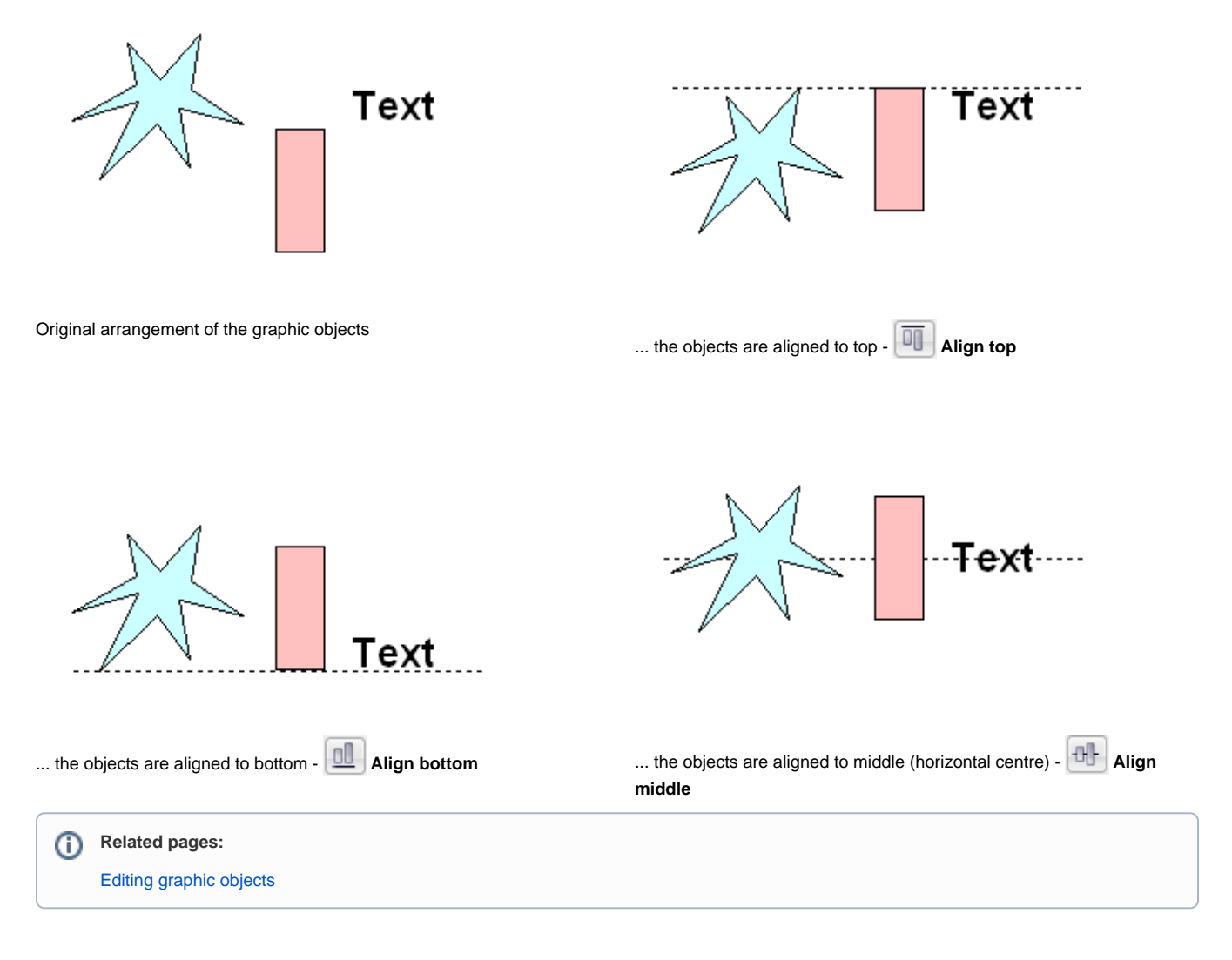